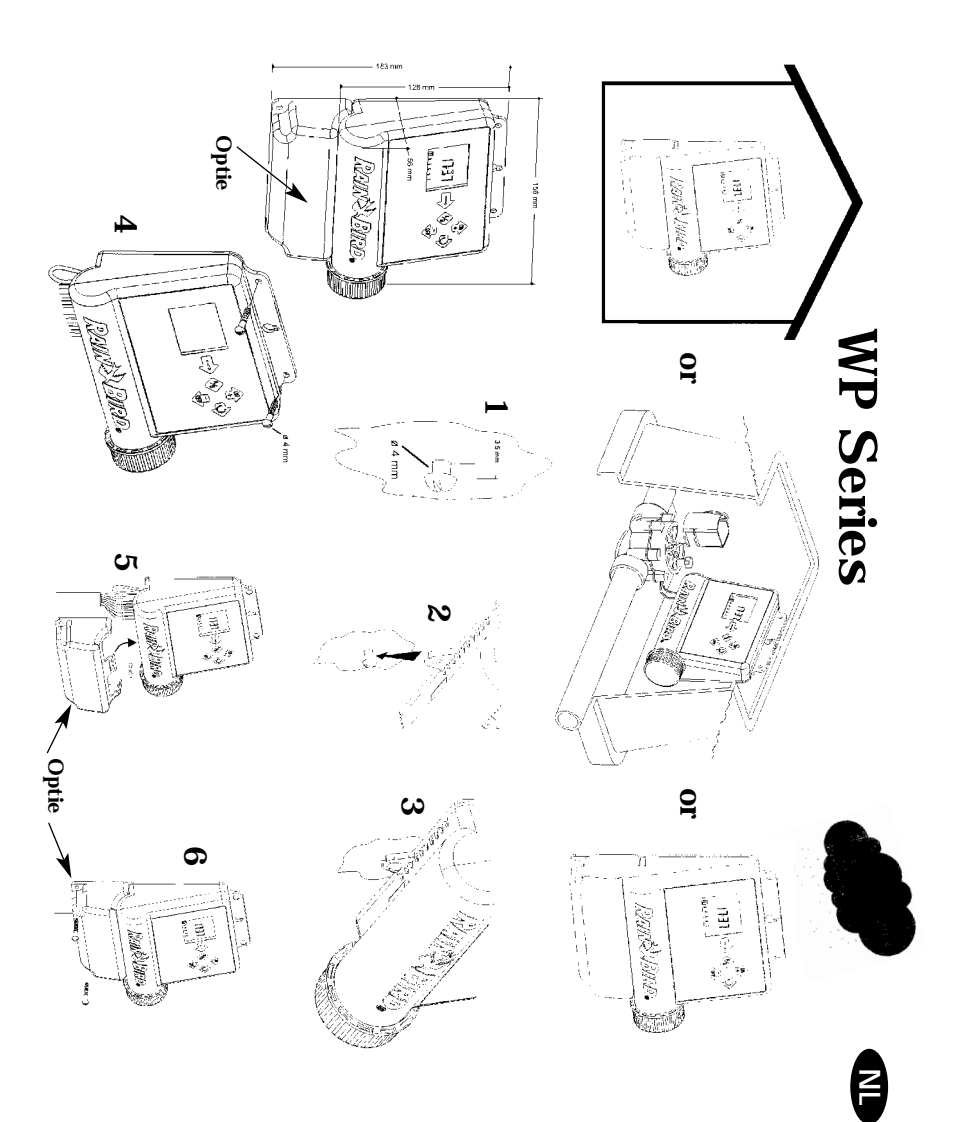

**Capaciteit van de programmeerautomaat**

**Capaciteit van de programmeerautomaat**<br>U kunt aansluiten 1 Rain Bird TBOS "latching" magneetspoel per station plus een<br>hoofdventiel met een Rain Bird TBOS "latching" magneetspoel.<br>toofdventiel met een Rain Bird TBOS "lat U kunt aansluiten 1 Rain Bird TBOS "latching" magneetspoel per station plus een

**Q** 

installatie ondergronds met laagspanning. Kies de juiste maat bedrading. Alle draadverbindingen<br>dienen waterdicht te zijn. Gebruik hiervoor meegeleverdeRain Bird Quick Connect "King" dienen waterdicht te zijn. Gebruik hiervoor meegeleverdeRain Bird Quick Connect "King" installatie ondergronds met laagspanning. Kies de juiste maat bedrading. Alle draadverbindingen Verzeker u ervan dat alle bedrading van de automaat naar de magneetventielen geschikt is voor Verzeker u ervan dat alle bedrading van de automaat naar de magneetventielen geschikt is voor hoofdventiel met een Rain Bird TBOS "latching" magneetspoel.

Zie bedradingsschemas verbinders: DBR. verbinders: DBR. Zie bedradingsschemas

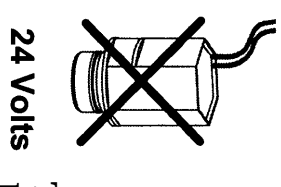

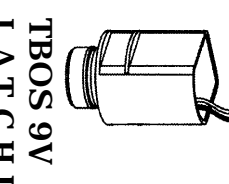

**MAGNESPOEL** LATCHING **LATCHING**

## **Hoofdventiel: Hoofdventiel:**

hoofdventiel te openen. hoofdventiel te openen. De aansluitklem "P" wordt gebruikt om automatisch een De aansluitklem "P" wordt gebruikt om automatisch een

installeren voor de goede werking van het systeem in geval<br>van bijvoorbeeld een per ongeluk gebroken bedrading, vuil dat in een klep terechtkomt etc. dat in een klep terechtkomt etc. van bijvoorbeeld een per ongeluk gebroken bedrading, vuil installeren voor de goede werking van het systeem in geval Het is MET KLEM AANBEVOLEN om een hoofdventiel te Het is MET KLEM AANBEVOLEN om een hoofdventiel te

## Belangrijk: **Belangrijk:**

magneetspoelen bij gebruik van 1,5mm Maximum afstand tussen de automaat en de Maximum afstand tussen de automaat en de<br>magneetspoelen bij gebruik van 1,5mm² draad is 30 meter. **MAGNESPOEL** magneetspoelen bij gebruik van 1.5mm<sup>2</sup> draad is 30 meter.

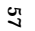

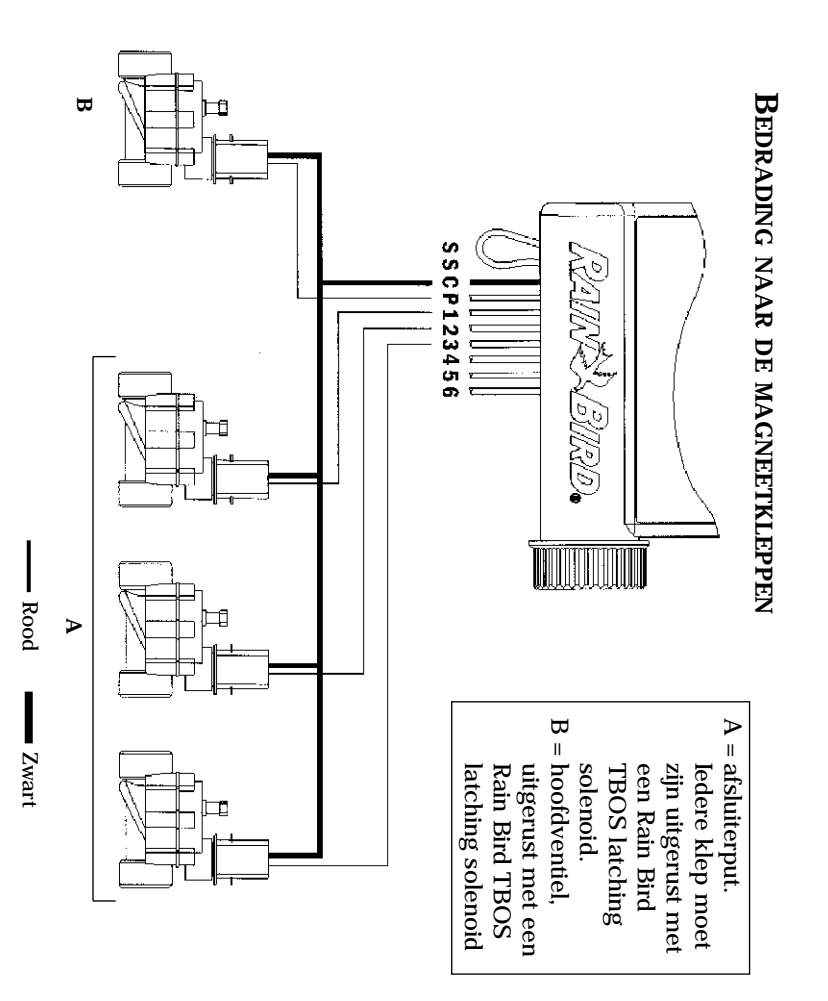

*58*

**B** 

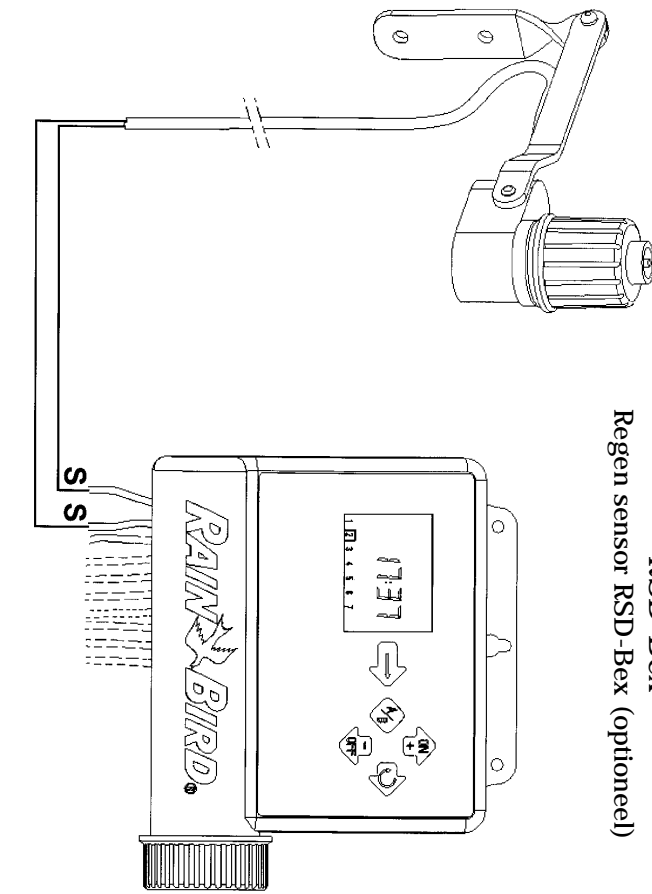

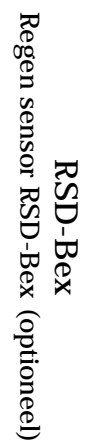

**D** 

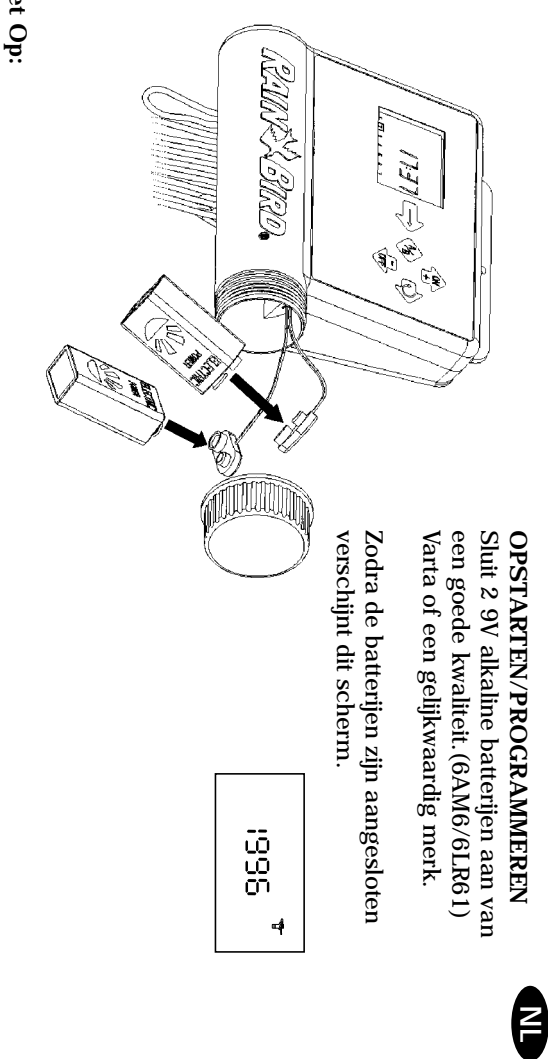

**als er geen toetsen worden ingedrukt. Als dit gebeurt tijdens de eerst drie programmeerstappen: Om de levensduur van de batterijen te verlengen wordt het scherm automatisch blank na een minuut** Let Op:<br>Om de levensduur van de batterijen te verlengen wordt het scherm automatisch blank na een minuut<br>als er geen toetsen worden ingedrukt. Als dit gebeurt tijdens de eerst drie programmeerstappen:<br>als er geen toetsen w

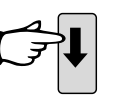

totdat een<br>willekeurig scherm<br>willekeurig scherm verschijnt. Houdt ingedrukt willekeurig scherm Houdt ingedrukt

Druk herhaaldelijk op  $\rightarrow$  todat dit scherm verschijnt en houdt 2-3 seconden ingedrukt om terug te keren naar het "1996" scherm. Herhaal stappen 1-3. scherm verschijnt en houdt 2-3 seconden "1996" scherm. Herhaal stappen 1-3. ingedrukt om terug te keren naar het Druk herhaaldelijk op ➔ totdat dit **1**  $\overline{\odot}$ acco **234 567**

-1

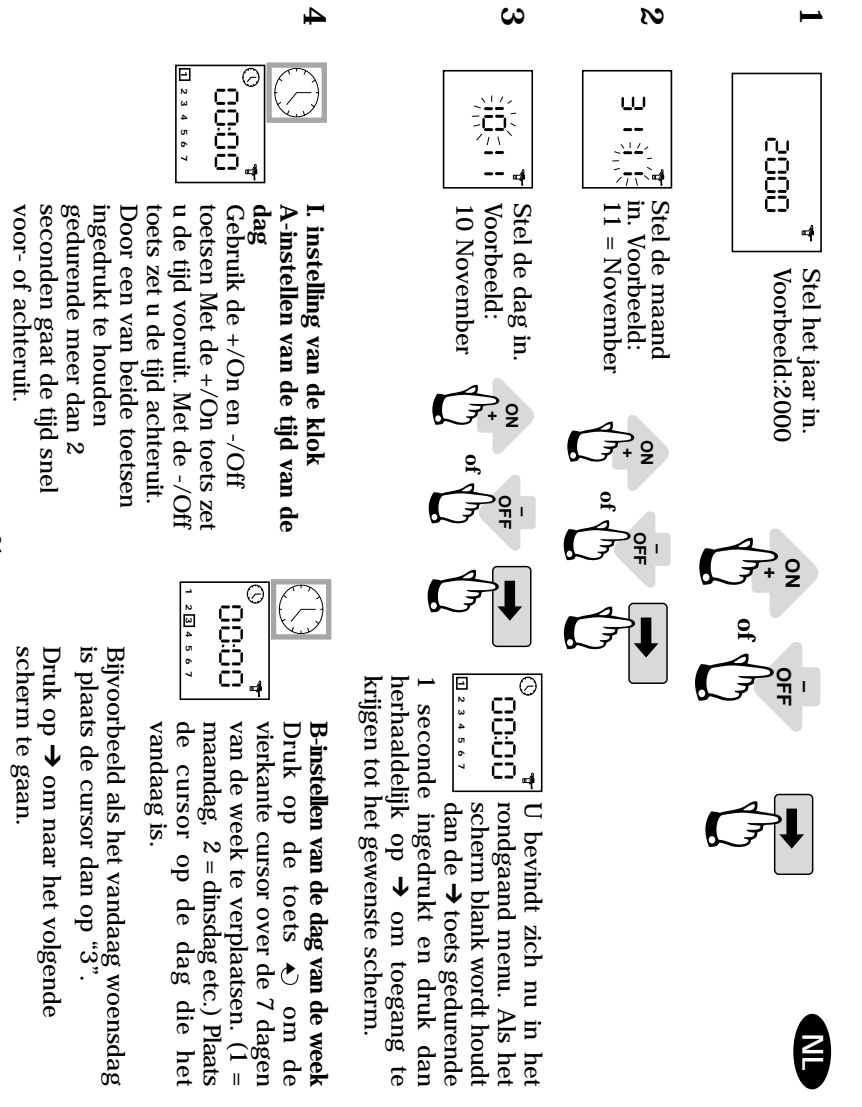

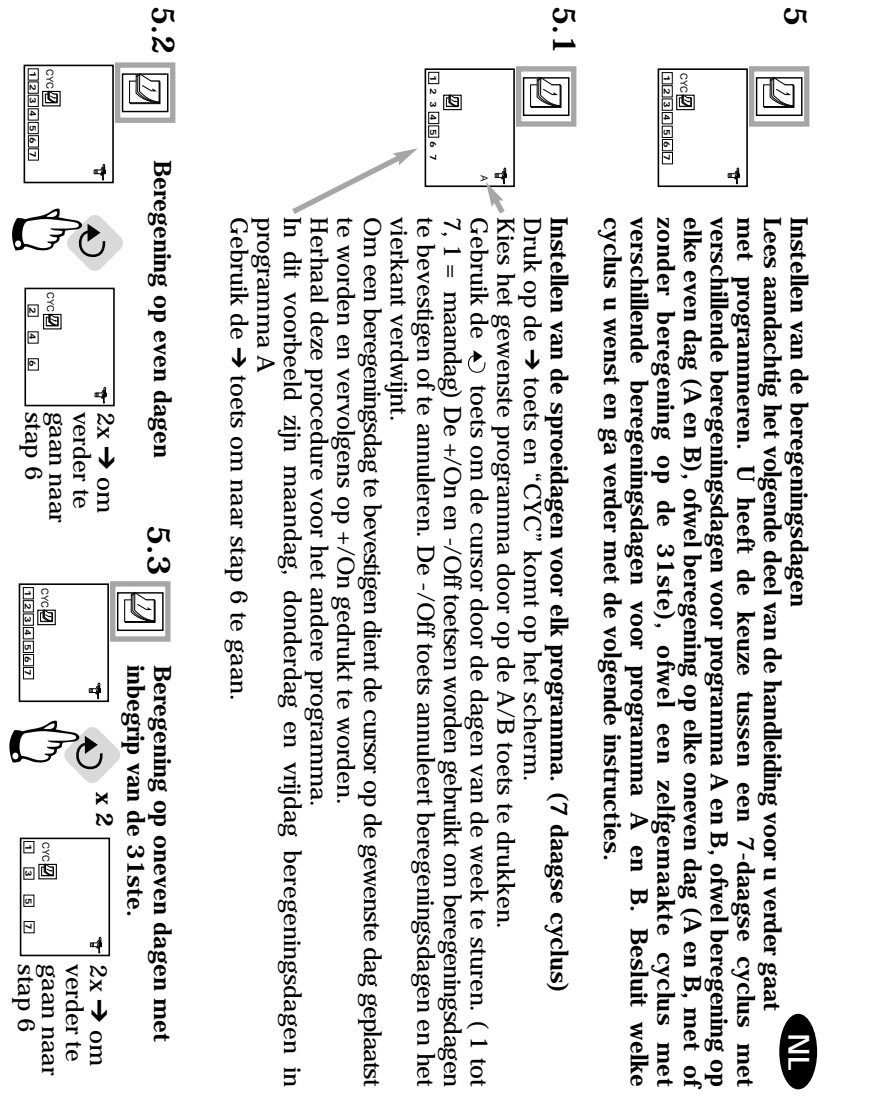

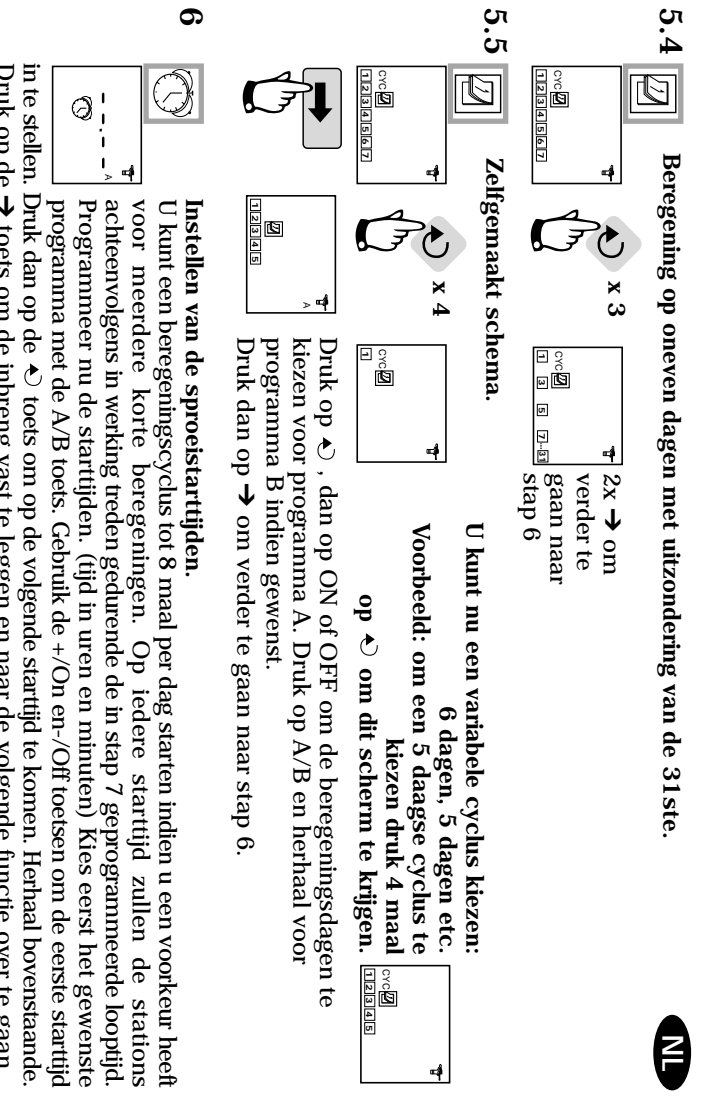

in te stellen. Druk dan op de  $\leftrightarrow$  toets om op de volgende startijd te komen. Herhaal bovenstaande.<br>Druk op de  $\rightarrow$  toets om de inbreng vast te leggen en naar de volgende functie over te gaan.<br>LET OP: het is niet nodig al u wenst te annuleren verschijnt houdt dan de toets voor tenminste 2 seconden ingedrukt. men met de toets  $\leftrightarrow$  de starttijden langzaam een na een verschijnen. Wanneer de starttijd die u wenst te annuleren verschijnt houdt dan de toets voor tenminste 2 seconden ingedrukt. men met de toets de starttijden langzaam een na een verschijnen. Wanneer de starttijd die starttijden op chronologische volgorde van 00.00 tot 23.59.. Om een starttijd te annuleren laat **LET OP**: het is niet nodig al de 8 starttijden te gebruiken. De Automaat plaatst automatisch uw Druk op de toets om de inbreng vast te leggen en naar de volgende functie over te gaan.

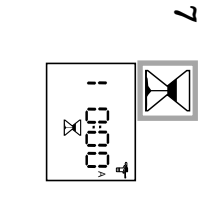

Instellen van de sproeitijd per station **Instellen van de sproeitijd per station**

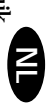

De sproeitijd wordt aangegeven in uren en minuten. beregeningstijd in te stellen van 1 minuut tot 4 uur in stappen van een minuut. naar het volgende station te gaan. Gebruik de +/On en de -/Off toetsen om de van de A/B toets het station aan programma A of B toe. Druk op de  $\rightarrow$  0 toets om de toets om de toets om de toets om de toets om de toets om de toets om de toets om de toets om de toets om de toets om de toets om de toet Ieder station dient aan een programma te zijn toegewezen. Wijs met gebruik **Instellen van de sproeitijd per station**<br>
Eder station dient aan een programma te zijn toegewezen. Wijs met gebruik<br>
Leder station dient aan een programma A of B toe. Druk op de  $\leftrightarrow$  toets om<br>
van de A/B toets het statio

De sproeitijd wordt aangegeven in uren en minuten.<br>NB:in geval van overlap, d.w.z. dat het eerste programma nog niet afgelopen is<br>op de starttijd van het tweede programma, zal de automaat de tweede start<br>"bewaren" en deze "bewaren" en deze uitstellen tot de voorgaande cyclus afgemaakt is. op de starttijd van het tweede programma, zal de automaat de tweede start NB:in geval van overlap, d.w.z. dat het eerste programma nog niet afgelopen is

**8**  $\tilde{\varphi}$  $\tilde{\mathbf{G}}_d$ **Scherm met status van programmeerautomaat.**

**1 234 567**

 $\begin{array}{c|c|c|c|c} \hline 2 & 4 & 5 \\ \hline \end{array}$ 

**scherm de de toekomst zal dit scherm als eerste verschijnen wanneer u bij een blank U heeft nu de automaat geprogrammeerd voor automatische beregening. In (tijd, systeem ON/OFF etc. Zie stappen 9-13)** ➔ **toets indrukt. Hierna volgen optionele functies. Druk op** ➔**.**

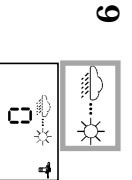

**Instellen van uitstel van beregening bij regen.**

**Instellen van uitstel van beregening bij regen.**<br>U kunt beregening uitstellen van 1 tot 9 dagen bij regenachtig weer. Druk op de<br>ON of OFF toets voor instelling hiervan . Het  $\iff$ † en  $\mathbb{X}$  pictogram verschijnt<br>op all De herstart is automatisch De herstart is automatisch. voordat de automatische beregeningsprogrammas weer de normale cyclus uitvoeren voordat de automatische beregeningsprogrammas weer de normale cyclus uitvoeren. op alle schermen. Iedere dag telt de Automaat het aantal dagen af dat nog resteert ON of OFF toets voor instelling hiervan . Het en pictogram verschijnt U kunt beregening uitstellen van 1 tot 9 dagen bij regenachtig weer. Druk op de

**Let op:** Om een ingesteld uitstel van beregening te annuleren, breng het scherm<br>tevoorschijn en stel het aantal dagen opnieuw in op 0. Het is niet mogelijk om<br>beregening handmatig te starten tijdens uitstel van beregening Om een ingesteld uitstel van beregening te annuleren, breng het scherm beregening handmatig te starten tijdens uitstel van beregening tevoorschijn en stel het aantal dagen opnieuw in op 0. Het is niet mogelijk om

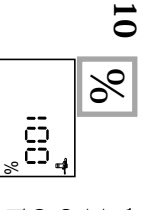

Water Budget **Water Budget**

laat het % pictogram zien om aan te geven dat de Water Budget functie<br>gebruikt wordt. Vergeet niet dat het ingestelde percentage op alle stations in<br>beide programmas van toepassing is.<br>Het waterbudget kan worden uitgeschak toetsen om het Water Budget in te stellen met stappen van 10%.<br>Bijvoorbeeld: "80" op het scherm betekend dat u de beregeningstijd van alle<br>stations heeft teruggebracht met 20%. Een bijvoorbeeld op 10 minuten<br>geprogrammeer De automaat beschikt over een Water Budget functie die wordt gebruikt om de sproeitijden van beide programmas van 0 tot 200% af te stellen zonder de tijd van elk station afzonderlijk te verzetten. Een afstelling van 100%<br>d uitzonderlijk warm weer juist op te voeren. Gebruik de +/On en de -/Off betekend dat ieder station zolang zal sproeien als geprogrammeerd. De Water<br>Budget functie is van nut om beregening bij koel weer te verminderen of bij<br>difference is van nut om beregening bij koel weer te verminderen of b beide programmas van toepassing is. gebruikt wordt. Vergeet niet dat het ingestelde percentage op alle stations in laat het % pictogram zien om aan te geven dat de Water Budget functie gewijzigde tijd verschijnt niet op het scherm. Het scherm met de status (8) geprogrammeerde sproeitijd wordt dan gereduceerd tot 8 minuten. De stations heeft teruggebracht met 20%. Een bijvoorbeeld op 10 minuten Bijvoorbeeld: "80" op het scherm betekend dat u de beregeningstijd van alle toetsen om het Water Budget in te stellen met stappen van 10%. uitzonderlijk warm weer juist op te voeren. Gebruik de +/On en de -/Off Budget functie is van nut om beregening bij koel weer te verminderen of bij betekend dat ieder station zolang zal sproeien als geprogrammeerd. De Water de tijd van elk station afzonderlijk te verzetten. Een afstelling van 100% om de sproeitijden van beide programmas van 0 tot 200% af te stellen zonder De automaat beschikt over een Water Budget functie die wordt gebruikt **H** 

en dit op 100% te zetten. Het waterbudget kan worden uitgeschakeld door het % scherm op te roepen

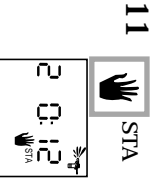

## **Met de hand starten van een enkel station.** STA Met de hand starten van een enkel station.

12 minuten resterend). Als u de beregening wenst te stoppen voordat de geprogrammeerde looptijd verstreken is, druk dan op de  $\sim$ /Off toets. De fikkeende waterstraal verdwijnt. N.B. De Water Budget functie werkt niet bij beregingsduur verschijnt op het scherm en wordt per minuut afgeteld.<br>12 minuten resterend). Als u de beregening wenst te stoppen station 2). Gebruik de  $\bullet$ ) toets om de andere stations op het scherm te brengen.<br>Voorbeeld: om met de hand station 2 te starten druk op de  $\bullet$ ) toets todat nummer 2 verschijnt. Druk dan op  $+\sqrt{On}$  De bergening begint e Het nummer van het station staat linksboven op het scherm aangegeven. (voorbeeld een enkel station een enkel station. waterstraal verdwijnt. N.B. De Water Budget functie werkt niet bij handstarten van geprogrammeerde looptijd verstreken is, druk dan op de -/Off toets. De flikkerende 12 minuten resterend). Als u de beregening wenst te stoppen voordat de beregingsduur verschijnt op het scherm en wordt per minuut afgeteld. (voorbeeld: aangegeven met een flikkerende waterstraal. De vooraf geprogrammeerde 2 verschijnt. Druk dan op +/On. De beregening begint en dit wordt op het scherm Voorbeeld: om met de hand station 2 te starten druk op de  $\Diamond$  toets totdat nummer station 2). Gebruik de  $\blacklozenge$  de stations om de andere stations op het scherm te brengen. Het nummer van het station staat linksboven op het scherm aangegeven.(voorbeeld (voorbeeld:

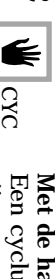

Met de hand starten van een cyclus. **Met de hand starten van een cyclus.**

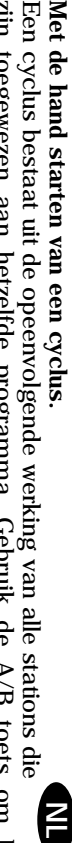

verschijnt op het scherm en de resterende beregeningstijd wordt afgeteld. De waterstraal zal gaan flikkeren. Het nummer van het eerste station van het programma programma te kiezen. Druk dan op de +/On toets om de cyclus te starten. De zijn toegewezen aan hetzelfde programma. Gebruik de A/B toets om het ook op het scherm. Om beregening te stoppen voordat de cyclus compleet is druk op -/Off. gebruikt verschijnt het % pictogram naast "A" of "B". De verlengde of verkorte sproeitijd verschijnt resterende stations verschijnen in volgorde op het scherm. Als de Water Budget functie wordt ະພູົມ<br>ຂ**ົ**ມ

geen beregening mogelijk, met de hand of automatisch. Zie de volgende stap NB: Indien de automaat in de uit stand staat (een niet filkkerend kruis op de sproeier) dan is geen beregening mogelijk, met de hand of automatisch. Zie de volgende stap. NB: Indien de automaat in de uit stand staat (een niet flikkerend kruis op de sproeier) dan is De automaat keert dan terug naar de tijd van de dag.

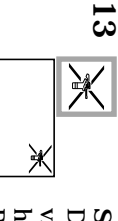

De normale stand is "aan" wat geprogrammeerde beregening toestaat plaats te widen. U kunt evenwel de beregening stilleggen (bijvoorbeel bij regenweer) zonder het geprogrammeerde beregeningsschema te wijzigen.<br>het geprogra Systeem aan/uit het geprogrammeerde beregeningsschema te wijzigen. vinden. U kunt evenwel de beregening stilleggen (bijvoorbeeld bij regenweer) zonder De normale stand is "aan" wat geprogrammeerde beregening toestaat plaats te **Systeem aan/uit**

<u>Land</u> voorkomen druk op de -/Off toets. Het kruis knippert nu niet meer. Als u zich door het menu begeeft door op de  $\rightarrow$  toets te drukken ziet u dat het niet knipperennde kruis in alle schermen behalve een verschijnt. G kruis op het scherm verschijnt. Druk nu op de +/On toets. Het kruis verdwijnt. automatisch. Om weer terug te keren naar beregening "aan" druk op de schermen behalve een verschijnt. Geen beregening zal plaatsvinden, met de hand of het menu begeeft door op de ➔ Breng de sproeier met het knipperende kruis op het scherm. Om beregening te voorkomen druk op de - $\sqrt{O}$ ff toets. Het kruis knippert nu niet meer. Als u zich door Breng de sproeier met het knipperende kruis op het scherm. Om beregening te toets te drukken ziet u dat het niet knipperennde kruis in alle toets tot het knipperende

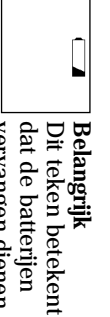

te worden<br>Gebruik alleen topmerken als<br>Varta of gelijkwaardig Gebruik alleen topmerken als vervangen dienen vervangen dienen

**CERTIFICAAT VAN OVEREENSTEMMING MET EUROPESE RICHTLLINEN** Is verklaar dat het WP series type apparaat, een beregeningsautomaat, voldoet aan de Europese richtlijnen 89/336/CEE en 93/31/CEE voor electromagnetische verenigb achterkant van de aansluitstrip. Algemene informatie over uw WP series automaat is bevindt zich op de verenigbaarheid.Het WP series type apparaat wordt gevoed door batterijen.

de Europese richtlijnen 89/336/CEE en 93/31/CEE voor electromagnetische Ik verklaar dat het WP series type apparaat, een beregeningsautomaat, voldoet aan **CERTIFICAAT VAN OVEREENSTEMMING MET EUROPESE RICHTLIJNEN**

Aix en Provence, 01/03/02<br>Algemeen directeur<br>RAIN BIRD EUROPE RAIN BIRD EUROPE Algemeen directeur Aix en Provence, 01/03/02

*66*

Handtekening Handtekening

Varta of gelijkwaardig

 $\begin{bmatrix} 1 \\ 2 \end{bmatrix}$